# ЛЕКЦИЯ №2 ВВЕДЕНИЕ В ПРОГРАММИРОВАНИЕ

 $\sum$ 

 $\bigcap$ 

 $\bigcap$ 

 $\bigcap$ 

 $\circ$ 

 $\bigcirc$ 

 $\subset$ 

 $\bigcap$ 

 $\bigcap$ 

 $\bigcap$ 

Преподаватель: Борисов Денис Дмитриевич

### НЕБОЛЬШОЕ ПРЕДИСЛОВИЕ.

- Перед началом хотелось бы кое-что рассказать про сам язык Python.
- Python высокоуровневый язык программирования общего назначения, ориентированный на повышение производительности разработчика и читаемости кода. Синтаксис ядра Python минималистичен. В то же время стандартная библиотека включает большой объём полезных функций. Разработчики языка Python придерживаются определённой философии программирования, называемой «The Zen of Python» («Дзен Питона). Её текст выдаётся интерпретатором Python по команде import this (работает один раз за сессию). Автором этой философии считается Тим Петерс (Tim Peters).

### • Текст философии:

 $\sum$ 

 $\bigcap$ 

 $\bigcap$ 

• . . .

- Красивое лучше, чем уродливое.
- Явное лучше, чем неявное.
- Простое лучше, чем сложное.
- Сложное лучше, чем запутанное.

### 1. РАБОТА В ИНТЕРАКТИВНОМ РЕЖИМЕ

В Python написание программ возможно в двух режимах:

### В ИНТЕРАКТИВНОМ РЕЖИМЕ В СКРИПТОВОМ РЕЖИМЕ

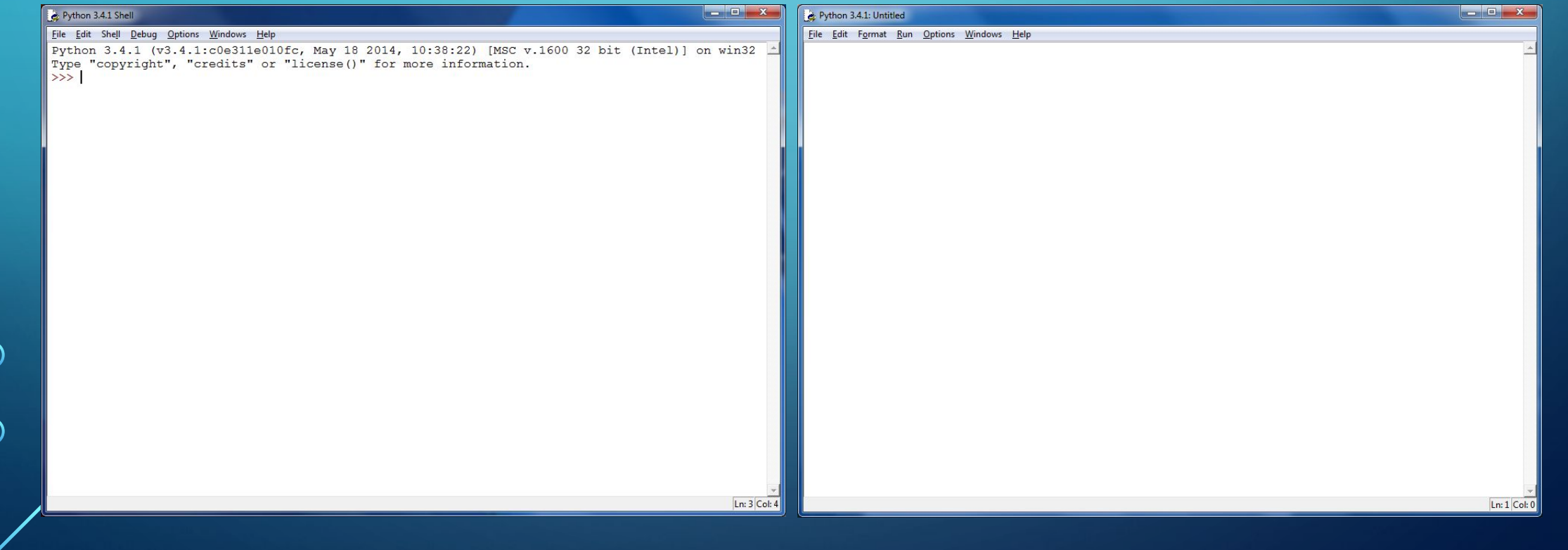

Интерактивный режим языка Python позволяет писать программы построчно. Это очень удобно когда нужно быстро проверить работу какого-нибудь короткого кусочка кода. (Введем такое обозначение: >>> <какая-то команда>, для того, чтобы я каждый раз не вставлял скриншоты). Например в прошлый раз мы писали программу, которая выводила сообщение. Эту же самую программу можно сделать в ИР.

Попробуйте написать в ИР следующее:

### >>> print('Hello new day!')

Вы должны увидеть следующий вывод:

#### Hello new day!

 $\sum$ 

 $\bigcap$ 

 $\bigcap$ 

В будущих лекциях вы узнаете, что в интерактивном режиме можно запускать не только строки кода, но и целые циклы, функции, классы и т.д.

Поэкспериментируйте с выводом. Поменяйте сообщение в кавычках на то, что вы бы хотели вывести.

Начать работать в ИР можно либо, запустив IDLE, либо с помощью командной строки. Делается это так.

Нажмите Win + R и введите cmd. Запустится командная строка. В командной строке наберите **python.** Теперь вы можете пользоваться ИР.

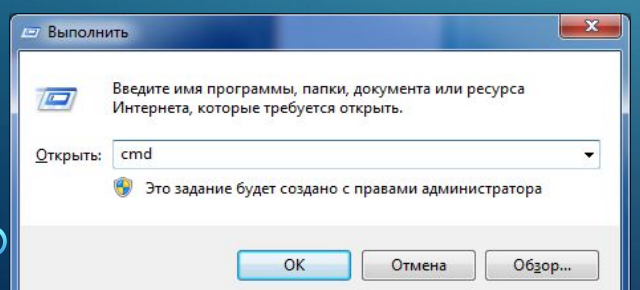

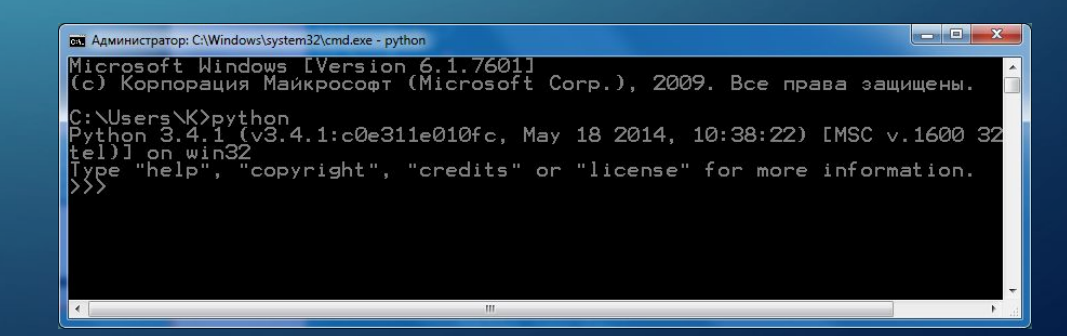

### 2. ВСТРОЕННЫЕ ТИПЫ ДАННЫХ ЯЗЫКА РҮТНОН. И ОПЕРАЦИИ НАД НИМИ. ЧИСЛА.

Все с чем мы будем иметь дело в Python является объектом. Типы объектов могут быть либо встроенными либо описанными с помощью классов. Я бы хотел рассказать о встроенных типах. Основные  $\mathbb{Z}$ встроенные типы данных Python:

• Числа

 $\sum$ 

 $\bigcap$ 

- Строки
- Списки
- Кортежи
- Множества
- Словари
- Файлы

Как видно из заголовка, в этой лекции мы будем изучать только числа.

Целые числа (int, от английского слова integer, означающее «целое число»). Как вы помните из математики множество целых чисел обозначается символом и получается из множества натуральных  $^{0}$ чисел 1, 2, 3, 4, ..., +∞ добавлением нуля и отрицательных чисел.

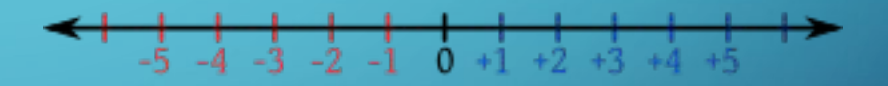

Над целыми числами в Python можно совершать следующие операции (таблица справа).

Обратите внимание, что нумерация начинается не с 1, а с нуля. В программировании принято начинат чтобы в дальнейшем не совершать ошибок. С этого момента я буду всегда начинать любую нумерацию с ну принятому в программировании обычаю начинать нумерацию с нуля =).

Операции с 0 по 8 являются операциями из школьной математики. Ничего сложного нет. Операции 0, 1, 2 нужно, достаточно в ИР с каждой из них поэкспериментировать.

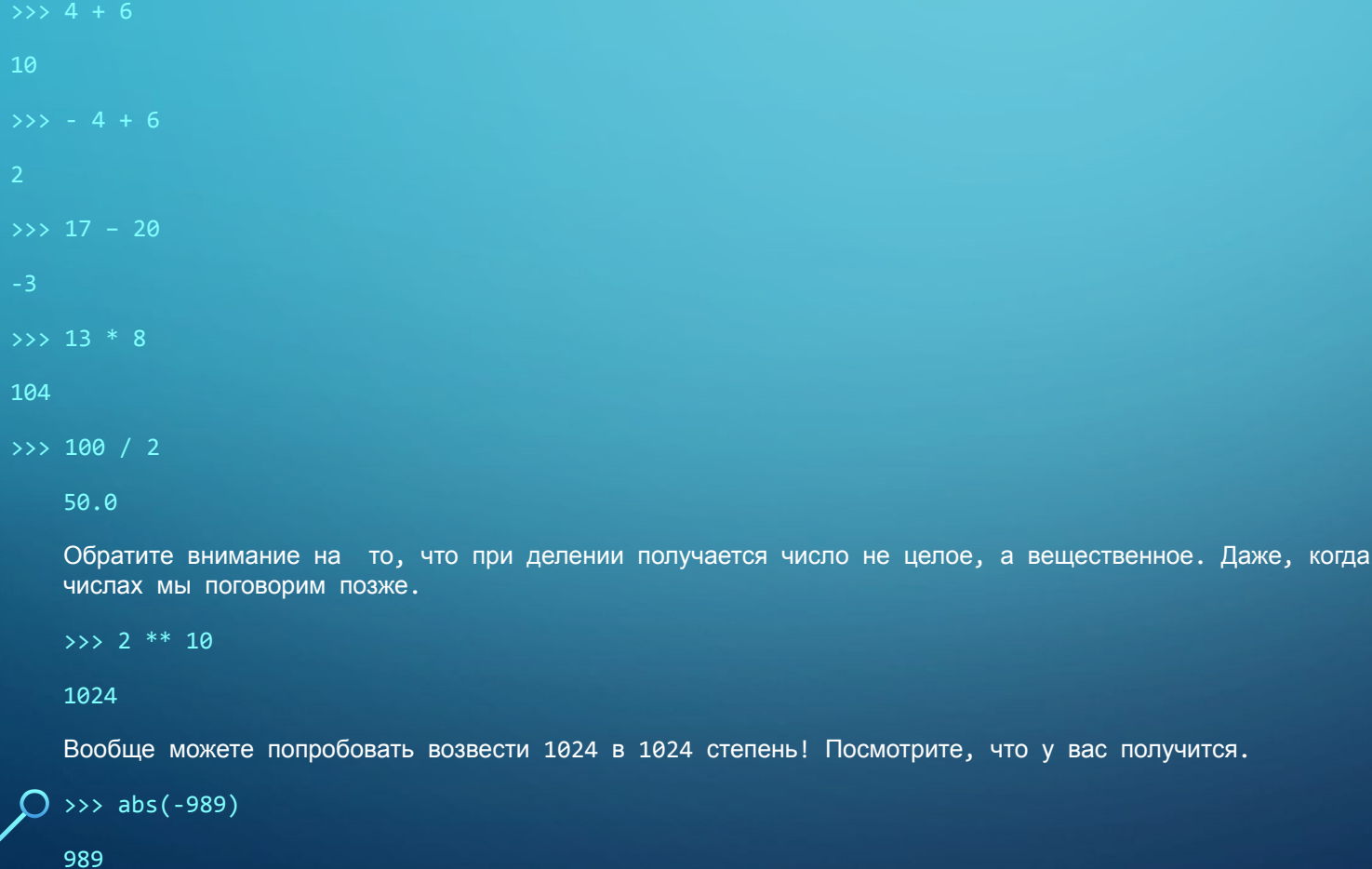

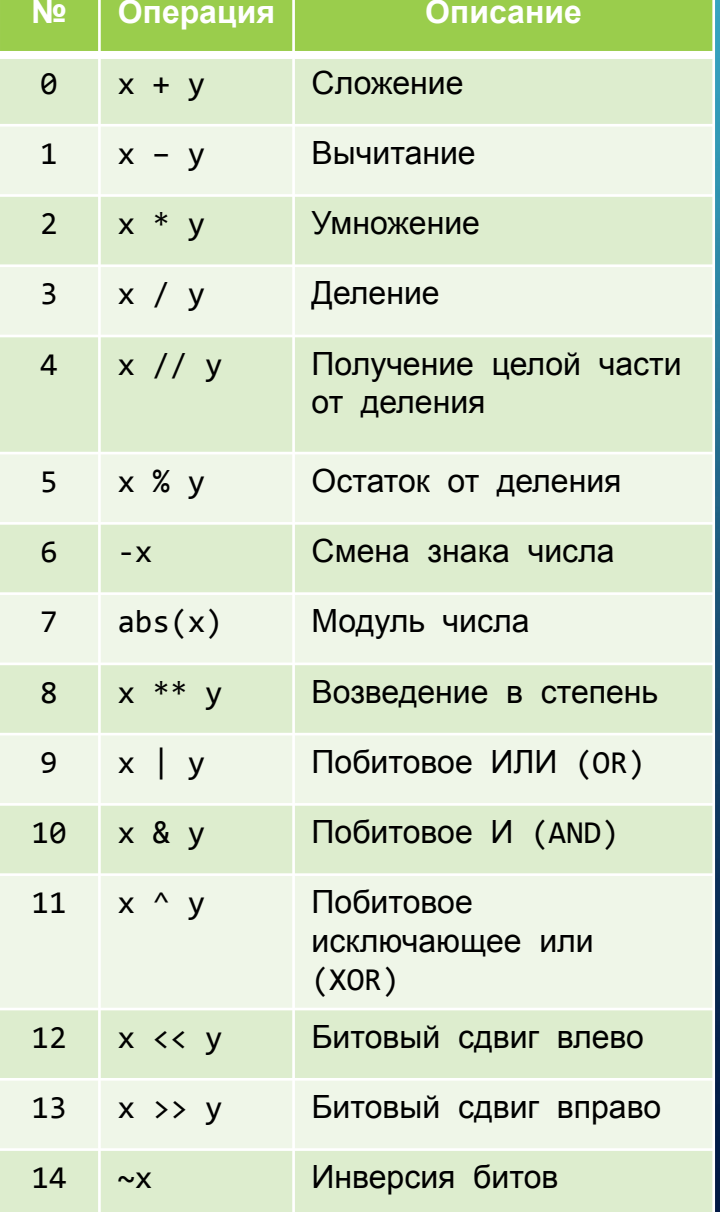

 $\bigcap \mathbb{R}$ 

 $\sum$ 

 $\bigcap$ 

 $\bigcap$ 

Вещественные числа или числа с плавающей точкой (float, float - поплавок).

В математике вещественные числа обозначаются символом

 $\sum$ 

 $\bigcap$ 

 $\bigcap$ 

Наглядно понятие вещественного числа можно представить <sub>пе</sub>ебе при помощи числовой прямой. Если на прямой выбрать направление, начальную точку и единицу длины для измерения отрезков, то каждому вещественному числу можно поставить в соответствие определённую точку на этой прямой, и обратно, каждая точка будет представлять некоторое, и притом только одно, вещественное число. Например числа 0.8, 1, 8.9999, -1, -23.09 все это вещественные числа.

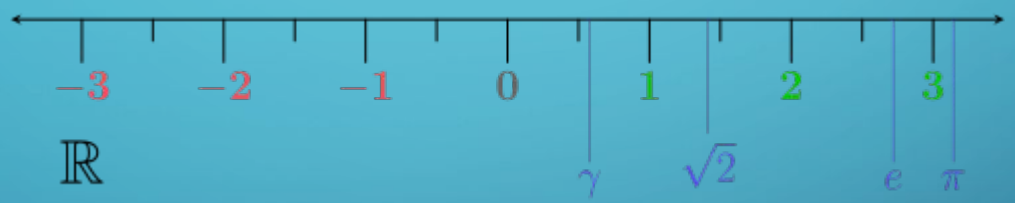

Числа тип float поддерживают все те же операции, что и числа типа int, кроме 9 - 14 (т.е. побитовых операций). Попробуйте произвести доступные операции над различными числами, как мы делали это с целыми числами. И попробуйте вызвать функцию type(228.0). Результат оставьте в комментариях к посту с лекцией. Про комплексные числа в рамках данного курса возможно будут рассмотрены, но только в качестве дополнительного материала. С соответствующими задачами повышенной сложности. А теперь перейдем к изучению переменных - одному из самых основных понятий программирования.

### 3. NEPEMEHHHE

 $\bigcap$ 

Когда нам нужно обработать какую-то информацию, возникает вопрос как ее хранить? Для хранения различных данных в языках программирования есть **переменные**. Переменная представляет собой зарезервированное место в оперативной памяти для временного хранения данных. Переменная характеризуется именем, типом и значением.

Синтаксис объявления переменных в языке Python показан на рисунке.

Имя переменной должно начинаться с латинской буквы в любом регистре или символа подчеркивания «\_», после чего в имени можно использовать буквы, цифры и \_ . Значение - это те данные, которые мы бы хотели хранить. На месте два два восемь может быть любой объект Python. Python чувствителен к регистру, это значит, что она отличает, к примеру, переменные р и Р! Особенностью языка Python является, то что он динамически типизирован. Т.е. на месте два два восемь может стоять совершенно любой объект, а питон сам определит его тип и выделит под этот объект необходимый объем памяти.

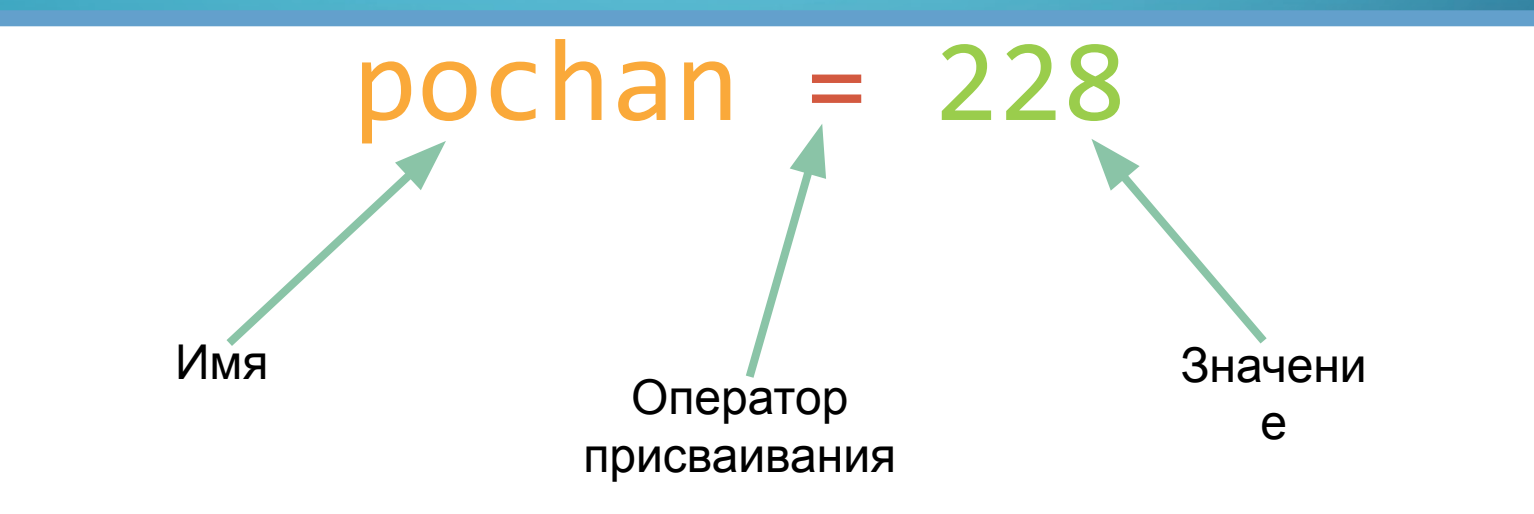

### • Упражнение №1:

- Попробуйте в ИР создать переменные которые показаны ниже.
- Затем выведите тип переменной, а затем и значение переменной.
- Напоминаю, что для того, чтобы узнать тип объекта можно использовать функцию type(), а для вывода функцию print() Это упражнение нужно делать в скриптовом режиме. Для проверки отправьте ссылку на код в pastebin.

 $s = 'nporpamm\nu pOBa\nu e - 3To k\nu yTo'$ 

 $1 = [555, 666, 777]$ 

 $d = \{ 'first_name' : 'Muxer', 'last_name' : 'Bo3UK' \}$ 

 $f = 5.5$ 

 $\sum$ 

 $\bigcap$ 

#### $i = 6$

В общем случае у функции print() такой синтаксис: print(\*objects, sep=' ', end='\n', file=sys.stdout, flush=False) \*objects означает, что функция принимает неограниченное числа аргументов.

sep=" • означает, что объекты, которые мы выводим будут разделяться строкой • •, на ее месте может быть абсолютно любая строка

end="\n' означает какой строкой нужно окончить вывод, на месте "\n' также может быть любая строка

file=sys.stdout это поток вывода, об этом поговорим позже

 $flush$  я не совсем понимаю, что такое flush =)

### • Упражнение №2:

 $\bigcap$ 

 $\bigcap$ 

Давайте с вами создадим программу, которая находит корень любого линейного уравнения. Как вы помните из математики общий вид линейного уравнения от одной переменной выглядит вот так:

$$
y=kx+b
$$

Соответственно корень уравнения можно найти так  $x =$ 

Предполагается, что k, b и y вводятся пользователем. Сейчас я объясню как нужно считывать данные от пользователя. Для этого существует функция  $\text{intput}()$ . Попробуйте в ИР сделать следующее:

#### $\rightarrow \rightarrow x = input()$

Здесь у Вас появится ожидание ввода. Введите что угодно:)

Потом то, что вы ввели выведется с новой строки в кавычках. T.e. input() считывает данные пользователя и возвращает строку. Это важно запомнить, так как многие начинающие программисты на этом часто совершают ошибку. Чуть ниже я объясню, что за ошибку можно совершить.

Еще функция  $input()$  может иметь аргумент - строку.

>>>  $x = input('Enter message: ')$ 

Теперь у вас появится самое настоящее приглашение ко вводу. Это нужно потому, что User может может быть не знаком с алгоритмом и реализацией Вашей

программы. Вернее там обычно и бывает. Поэтому нужно ему сообщить, что мы вообще хотим от него получить. Алгоритм нашей программы:

∩

- 1. Считать у
- 2. Считать  $b$
- 3. Считать *k*

#### порядок считывания не важен

- 4. Подставив значения переменных в формулу \* получить результат, сохранив его в переменную.
- 5. Вывести результат.

Делаем программу в скриптовом режиме.

- $b = input('Enter b :')$
- $k = input('Enter k :')$

#### print('Result :', res)

Вот и вся программа!) всего 5 строчек! На самом деле количество строк можно еще уменьшить, при этом даже не теряя читабельность кода, но нам сейчас это ни к чему. Отправьте код вашей программы в комментарии к посту с лекцией.

## ДОМАШНЕЕ ЗАДАНИЕ

•Жду от вас две ссылки:

 $\sum$ 

 $\bigcap$ 

 $\sum$ 

 $\wedge$  0

• 1 на упражнение №1

• 2 на упражнение №2

### Желаю удачи! =)